# 10 Ways DITA-OT Can Suck the Life Out of You

Not the actual title, but you have to start somewhere

# Run DITA-OT On Someone Else's Computer. Listen To This Talk To Find How

@jelovirt, Wunderdog

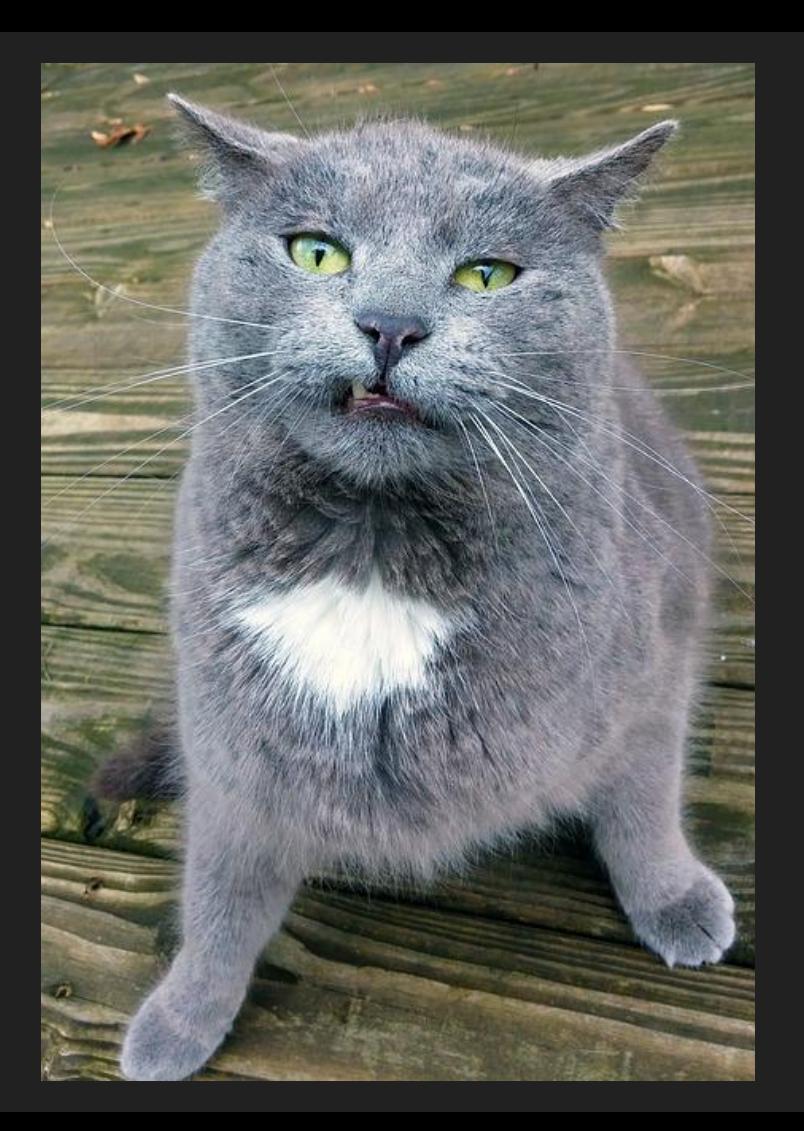

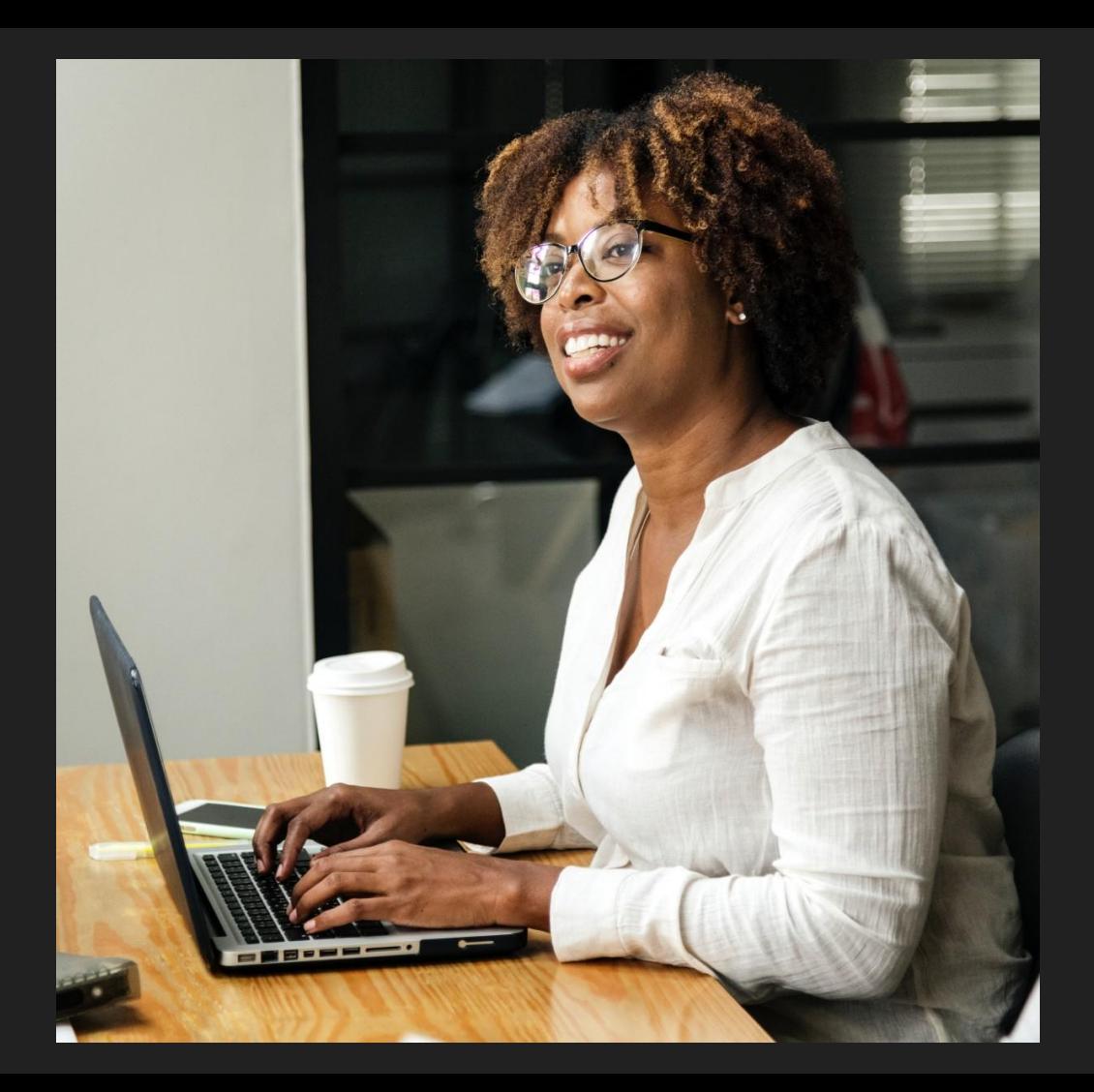

 $\pmb{\mathfrak{F}}$ 

```
$ cat thunderbird.json
{
   "deliverables": [
\overline{\phantom{a}} "context": {
         "input": 
"jar:https://github.com/gnostyx/dita-demo-content-collection/archive/master.zip!/dita
-demo-content-collection-master/Thunderbird/User_Guide.ditamap"
```

```
 },
                              "output": "out",
                              "publication": {
                                        "transtype": "pdf2"
\overline{a} , \overline{a} ,  }
\Box}
$
```
#### $$$  kuhnuri

```
$ kuhnuri --help
NAME:
   kuhnuri - Run DITA-OT on the cloud
```
USAGE:

kuhnuri [options...]

VERSION:

0.1.0

AUTHOR: Jarno Elovirta <jarno@elovirta.com>

COMMANDS:

help, h Shows a list of commands or help for one command

GLOBAL OPTIONS:

 -f value, --format value DITA-OT transtype -i value, --input value DITA input file, directory, or URL

```
$ kuhnuri -p thunderbird.json
Starting \checkmarkSubmitting \checkmarkQueuing \checkmarkConverting \checkmarkQueuing \checkmarkConverting \checkmarkDownloading \checkmark\oint
```
### We have the technology. We can rebuild it.

- Job kinda like DITA-OT transtype
- Task set of Ant targets
- Worker computer with some software

### We have the technology. We can rebuild it.

- Job kinda like DITA-OT transtype
- Task set of Ant targets
- Worker computer with some software

- DITA to FO mostly reading and writing XML
- FO to PDF more CPU and memory bound

#### **Stack**

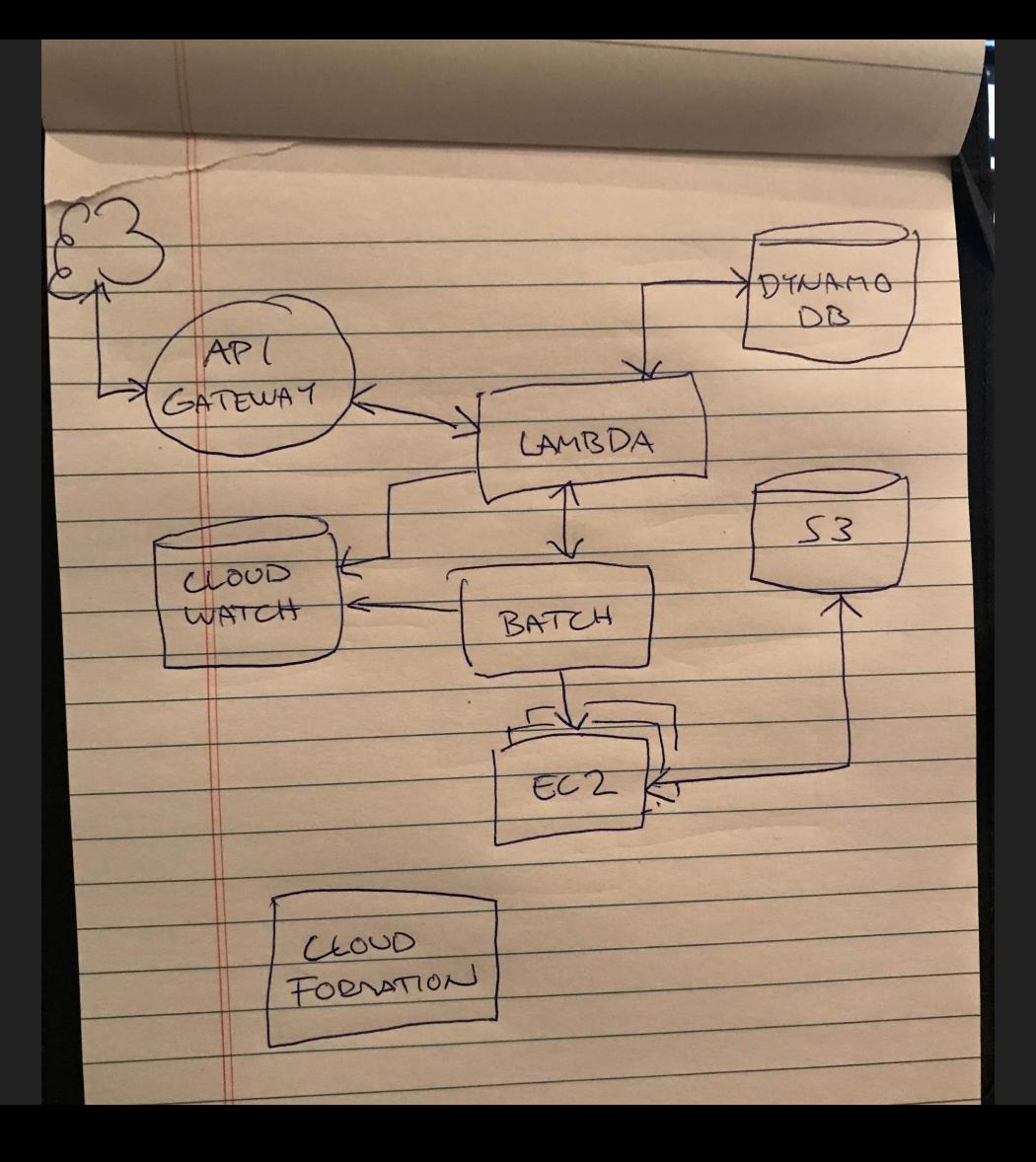

### Click, click, click or configuration as code

- AWS console
- CDK

CDK lib + Kuhnuri code + your configuration -> your DITA-OT in the cloud env

```
const config: Config = {
  region: process.env.CDK_DEFAULT_REGION,
  account: process.env.CDK_DEFAULT_ACCOUNT,
  jobs: {
     html5: [
       { worker: "basic", params: { transtype: "html5" } }
     ],
     pdf2: [
      { worker: "custom", params: { transtype: "fo" } },
       { worker: "fop" }
     ],
     fo2pdf: [
       { worker: "custom", params: { transtype: "fo", "pdf.formatter": "ah" } },
       { worker: "ahf" }
     ],
     html2pdf: [
       { worker: "custom", params: { transtype: "html5" } },
       { worker: "weasyprint" }
```
…

```
 workers: {
     basic: {
       image: "jelovirt/kuhnuri_batch_worker:3.2"
     },
     custom: {
       image: "jelovirt/kuhnuri_batch_worker:3.2",
       plugins: [
         "com.elovirta.fo",
         "com.elovirta.ooxml",
         "https://github.com/jelovirt/com.elovirta.html2pdf/archive/master.zip"
 ]
     },
    fop: {
       image: "jelovirt/kuhnuri_batch_fop_worker:3.2"
     },
     graphics: {
       image: "jelovirt/kuhnuri_batch_graphics_worker:3.2"
     },
```
…

```
 workers: {
     ahf: {
       image: "jelovirt/kuhnuri_batch_ahf_worker:3.2",
       vcpus: 1,
       memory: 2048,
       assets: [{
         src: "assets/AHFormatter.lic",
         dst: "/AHFormatter/etc/AHFormatter.lic"
       }]
     }
   },
   environments: [{
     type: "SPOT"
   }]
};
```
\$ npm run deploy

# Explain like I'm [a] "Business" [person]

- Single cloud service
- Fewer licenses
- CI/CD
- You have to if your product is in the cloud

## Explain like I'm dev or ops

- Remove the need to update user installation
- Shared and complex environment with ease
- Stay on DITA-OT 1.x indefinitely

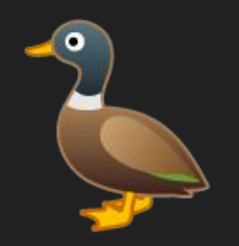

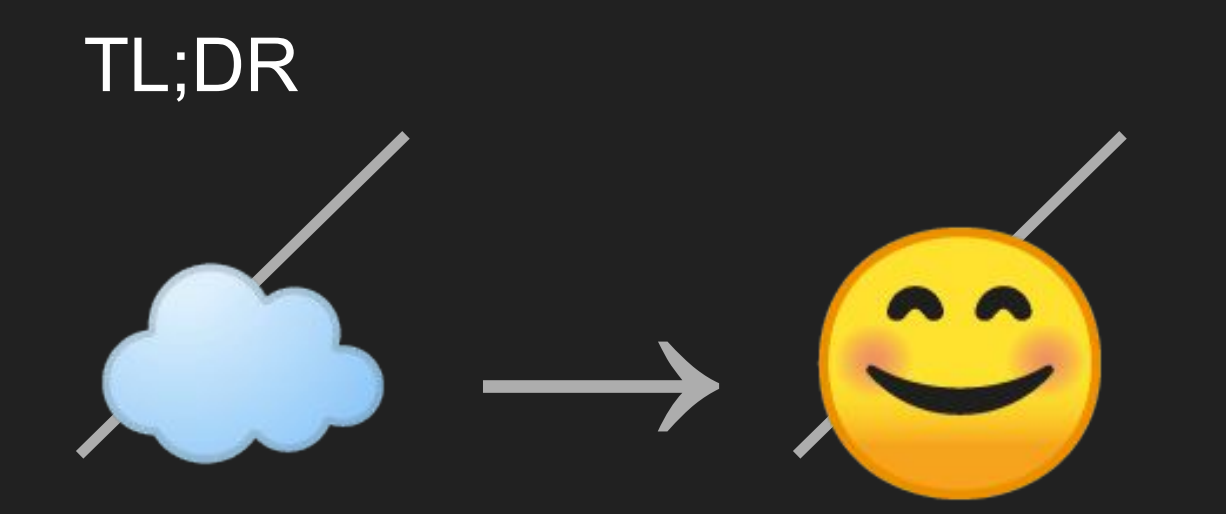